## **Creiamo un pulsante con effetti di riflessione**

Con **Gimp** possiamo creare il classico effetto glossy utile per realizzare pulsanti o elementi di un layout moderno per il Web.

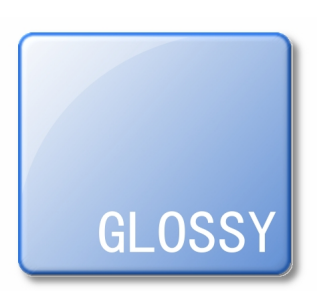

Creiamo una **Selezione rettangolare** con spigoli arrotondati e raggio 20 impostando i parametri nella barra degli strumenti.

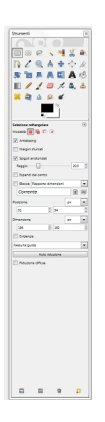

Riempiamo la selezione con lo strumento **Sfumatura** usando i toni dall'azzurro chiaro al blu scelti nel menu dei gradienti. Diamo **Sele ziona/Bordo** con dimensione 2 e quindi premiamo

## **Realizzare l'effetto glossy con Gimp**

## **Canc**

dopo aver regolato un blu scuro come colore di sfondo.

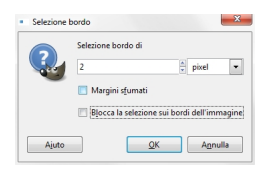

Riprendiamo tutta la selezione e diamo i filtri **Sfocature/Gaussian**a raggio 5, **Decorativi/Porta in rilievo** con valore 15,

**Luce e Ombra/Proietta Ombr**

a usando un colore grigio.

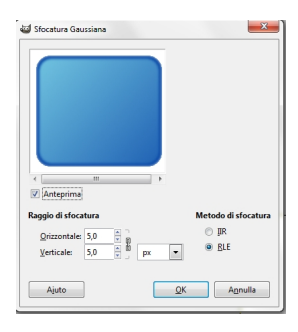

Creiamo un nuovo livello nel menu della palette **Livelli**, selezioniamo il quadrato sullo sfondo, senza il bordo blu, e usiamo un riempimento graduato dal bianco al trasparente.

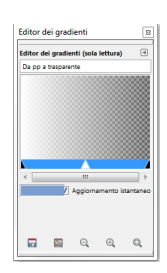

## **Realizzare l'effetto glossy con Gimp**

Creiamo una **Selezione ellittica** che comprenda il quadrato meno un angolo.

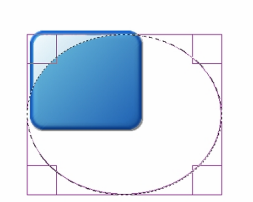

Diamo cancella e riduciamo leggermente l'**Opacità del livello**. Aggiungiamo una scritta bianca con lo strumento **Testo**.

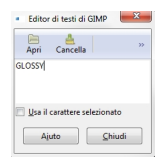